# **Digitale Medien - rund um die Uhr e-books / e-audio / e-music / e-video / e-paper**

Auf einen Schlag wurde unser Medienbestand um 27'000 elektronische Medien vergrössert. Diese können während 24 Stunden am Tag und an 7 Tagen in der Woche ausgeliehen oder vorgemerkt werden!

#### **Die Onleihe Dibiost…**

- bietet Zugriff auf elektronische Medien für Kinder, Jugendliche und Erwachsene
- ist eine virtuelle Zweigstelle Ihrer Bibliothek, mit einem neuen digitalen Angebot.
- ist 24 Stunden täglich an 365 Tagen im Jahr geöffnet.
- ist kostenlos für die Mitglieder der angeschlossenen Bibliotheken auch Mahngebühren fallen nicht an.

#### **Wie kommen Sie zu den Medien?**

Über [www.dibiost.ch](http://www.dibiost.ch/) oder http://www.bibliotheken-zh.ch/Meilen/

#### **Was benötigen Sie?**

E-Books im EPUB-Format können auch auf handelsüblichen E-Book-Readern (leider nicht auf dem Kindle), Tablet-PCs und Smartphones genutzt werden.

Hörbücher sind auf DRM10-fähigen MP3-Playern nutzbar. Wir empfehlen vor dem Kauf eines Gerätes die Anforderungen mit dem Händler zu klären.

Um die Medien auf Ihrem Computer zu nutzen, können Sie die erforderlichen Programme kostenlos von der Website herunterladen.

Sie können ganz in Ruhe zu Hause in der Online-Bibliothek stöbern und sich dann Ihre Auswahl herunterladen – und das 365 Tage im Jahr und 24 Stunden am Tag.

#### **Welche digitalen Medien gibt es?**

Romane und Sachbücher Hörbücher und Musik Sach- und Lernvideos Zeitschriften und Zeitungen

#### **Leihfristen**

e-books / e-audios: 14 Tage e-videos / e-music: 7 Tage e-magazines: 1 Tag e-paper: 1 - 2 Stunden. **Vormerkungen**

Vormerkungen sind kostenfrei möglich.

#### **Ausleihgebühr**

die Ausleihe ist kostenlos.

#### **Systemvoraussetzungen**

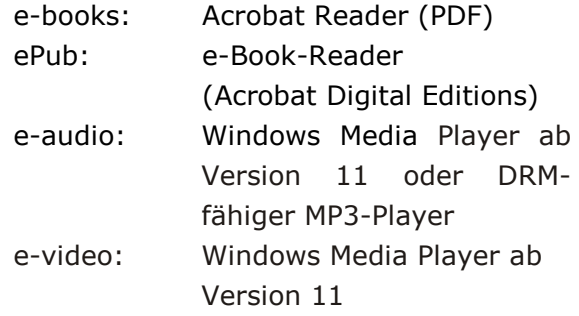

#### **Gemeindebibliothek Meilen**

# **Digitale Medien - rund um die Uhr e-books / e-audio / e-music / e-video / e-paper**

# **Onleihe in fünf Schritten**

## **1. Aussuchen**

Sie rufen die Webseite [www.dibiost.ch](http://www.dibiost.ch/) auf und suchen Sie nach einem Titel oder Thema, das Sie interessiert, und legen das gewünschte Medium in Ihren Medienkorb.

# **2. Anmelden**

Wählen Sie unter "Mein Konto" die Bibliothek aus, in der Sie Kunde sind. Sie melden sich mit der Nummer Ihres Bibliotheksausweises und Ihrem Kennwort an. Das Standardpasswort setzt sich aus den ersten zwei Buchstaben des Nachnamens und den ersten zwei Buchstaben des Vornamens zusammen. Voraussetzung: Voll-Abo Fr. 50.-

## **3. Herunterladen**

Nun laden Sie die einzelnen Titel als Dateien auf Ihren Computer, mp3-Player, E-Book-Reader oder Ihr Smartphone.

## **4. Benutzen**

Die heruntergeladenen Medien können Sie für die Dauer der Leihfrist ansehen, anhören oder lesen. Um die Dateien zu öffnen brauchen Sie zwei Programme: den Adobe Reader für Textdateien und den Windows Media Player für Audio- und Videodateien. Die Programme können kostenlos heruntergeladen werden.

## **5. Zurückgeben**

Zurückgeben müssen Sie die digitalen Medien nicht – sie lassen sich nach Ablauf der Leihfrist einfach nicht mehr öffnen und können dann von Ihnen am Gerät gelöscht werden.

**Auf [www.dibiost.ch](http://www.dibiost.ch/) werden die einzelnen Schritte noch einmal ausführlich erklärt.**

**Gemeindebibliothek Meilen**